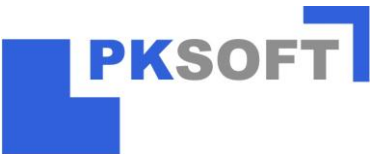

- I. Situation: Es sollen Daten zu Anlagen hinterlegt werden, so dass die Anlagen in den "automatischen" Wartungsprozess einbezogen werden.
	- 1. Öffnen Sie im Wartungswesen zur entsprechenden Anlage die Registerkarte "Wartungstermin".
	- 2. Klicken Sie auf die Schaltfläche "Neu"
	- 3. Füllen Sie die Felder wie dargestellt aus

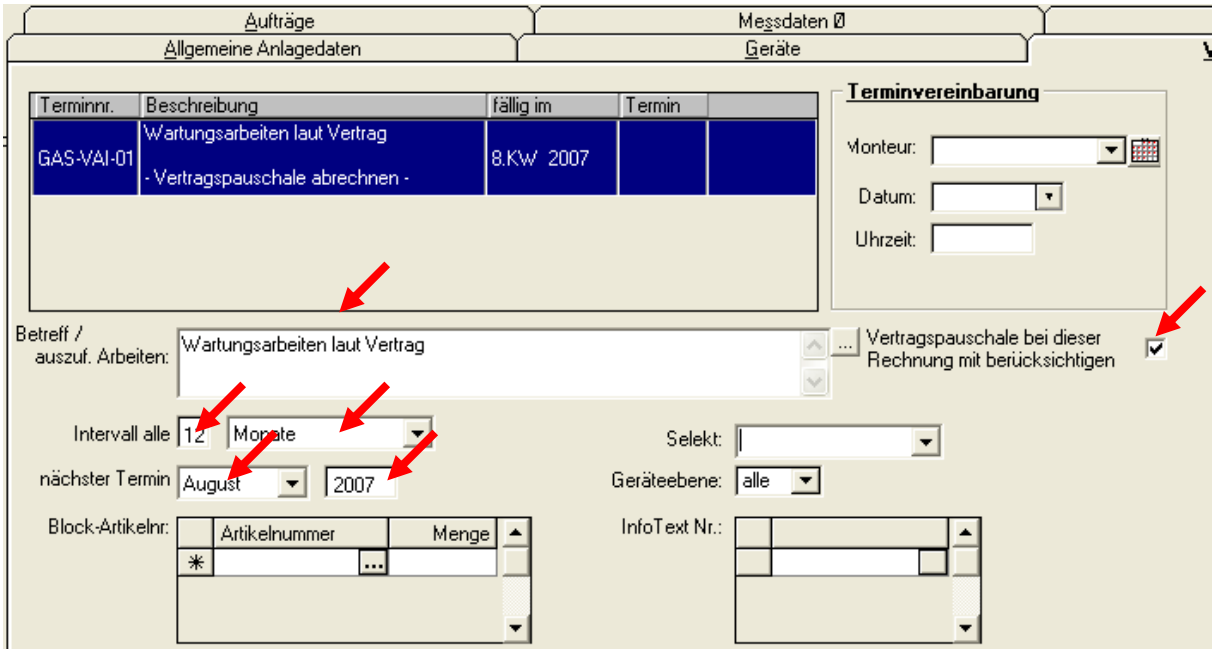

- 4. Öffnen Sie die Registerkarte "Vertrag".
- 5. Klicken Sie auf die Schaltfläche "Neu"
- 6. Füllen Sie die Felder wie dargestellt aus

Hinweis: Diese minimal Eingaben werden bei jeder Anlage vorgenommen.

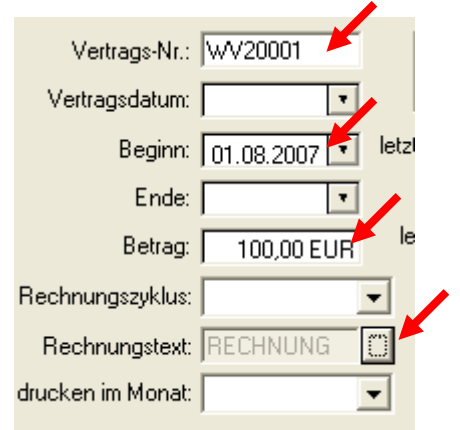

**Schaltfläche** 

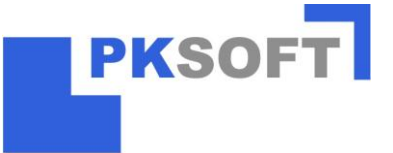

- II. Situation: Es sollen Wartungstermine, für alle Kunden die im Folgemonat laut Vertrag eine Wartung erhalten sollen, vereinbart werden.
	- 1. Klicken Sie im Wartungswesen auf die Schaltfläche

∫⇔⇔ Aktualisieren ∫

2. Nehmen Sie die Selektion wie dargestellt vor und klicken auf die

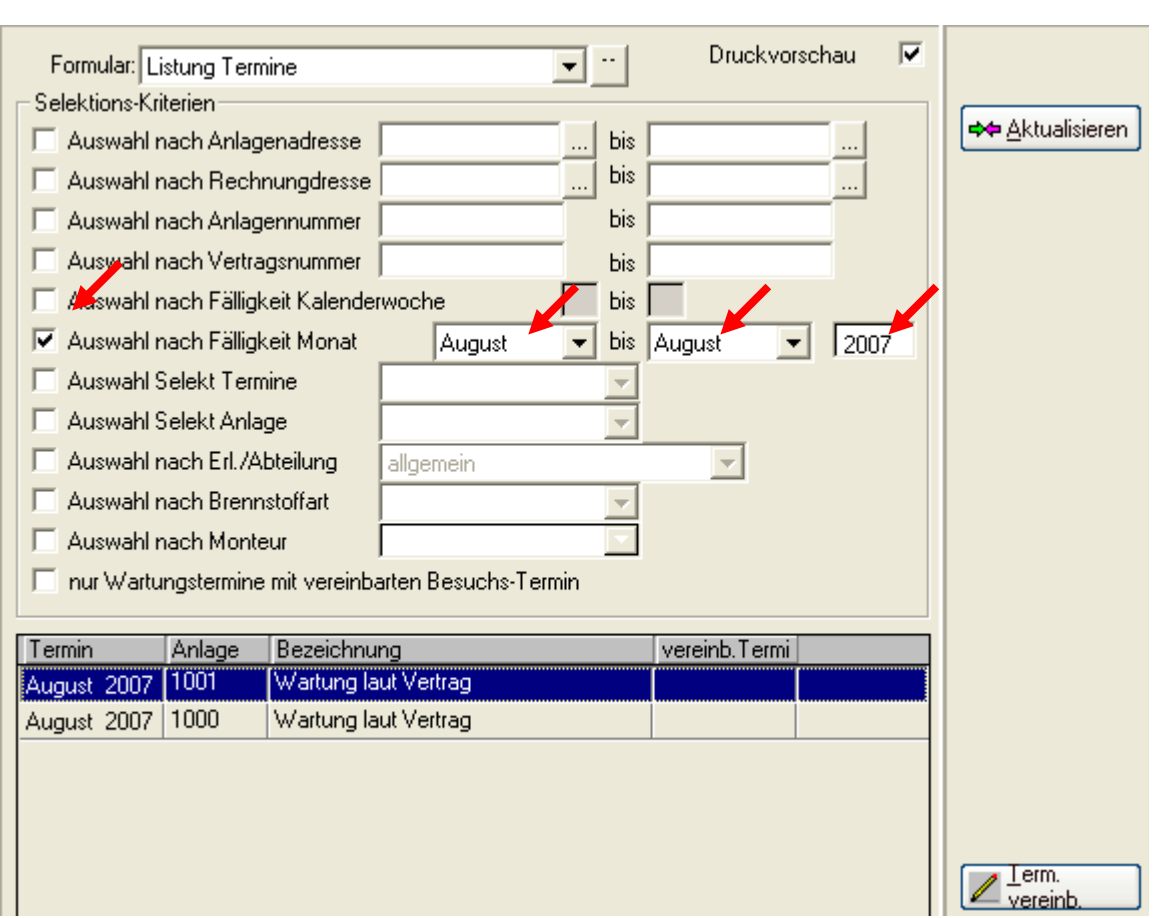

- 3. Markieren Sie eine Anlage zu der Sie einen Termin vereinbaren möchten und klicken auf die Schaltfläche
- 4. Wählen Sie einen Monteur aus, geben einen Termin und eine Uhrzeit ein und verlassen das Fenster über die Schaltfläche Q, Schließen

Hinweis:

Die Terminvereinbarung sollte nun für jede Anlage erfolgen. Ist das zu einer Anlage derzeit nicht möglich, kann dieses jederzeit nachgeholt werden.

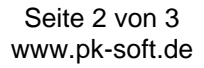

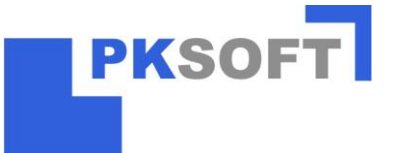

- III. Situation: Zu den vereinbarten Terminen sollten Aufträge angelegt werden und die entsprechenden Montageauftragszettel ausgedruckt werden.
	- 1. Klicken Sie im Wartungswesen auf die Schaltfläche
	- 2. Setzen Sie die Haken wie dargestellt.

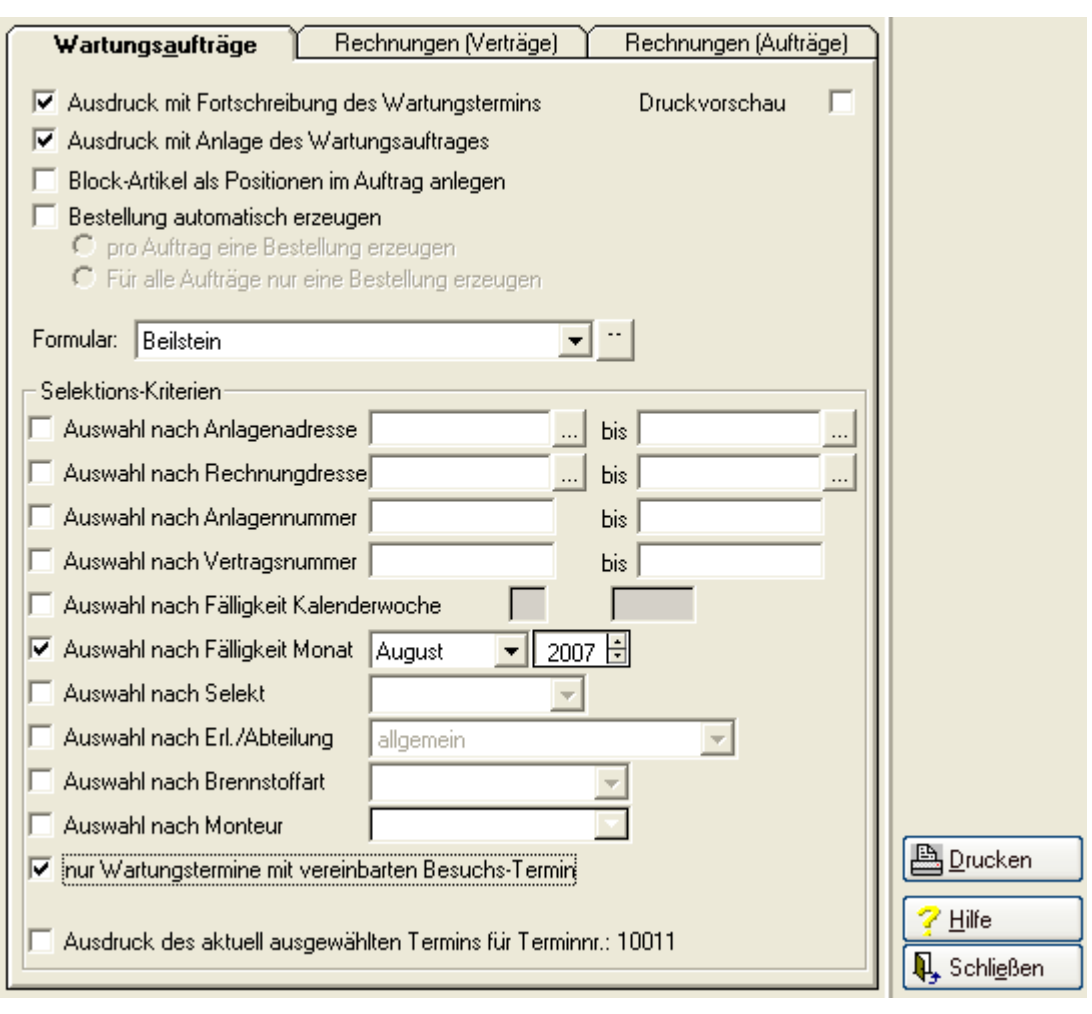

3. Klicken Sie auf die Schaltfläche

Hinweis:

In den Terminen werden nun, nur noch Anlagen aufgeführt für die im entsprechenden Monat noch kein Termin vereinbart ist.

Zu den ausgedruckten Montageaufträgen kann nun die Rechnung geschrieben werden, die Wartungspauschale ist als Position bereits in der Positionserfassung des Auftrages erfasst.